# ttf2tex A TrueType Font Installer for Unix

#### Version 0.70

#### September 30, 2004

#### **End-of-Life Announcement**

As of September 30, 2004, ttf2tex is no longer maintained or in any way supported by its original author. Active development of the script has in fact already stopped in September 2002. Be advised that, even though ttf2tex may still work, there is no support in case of a problem and there will be no further updates.

### **Contents**

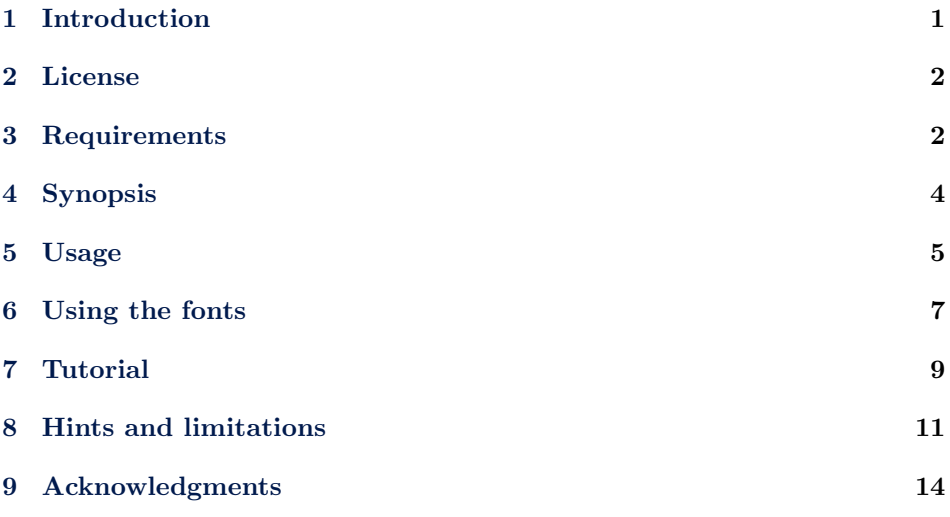

### **[1 Introduction](#page-10-0)**

ttf2tex [is a script for th](#page-13-0)e Bash shell which generates all files required to use True-Type fonts with teTeX from a set of font files. In short, it will do for TrueType fonts what fontinst's \latinfamily command does for Type 1 PostScript fonts. In addition to that, ttf2tex sorts all files, builds the map files required by ttf2pk and pdfTeX, and optionally installs everything into either the system-wide local TeX tree or the private TeX tree of the user running ttf2tex. Note that ttf2tex's approach to using TrueType fonts with TeX does *not* imply converting them to <span id="page-1-0"></span>Type 1 format. With a current version of teTeX and a proper setup, TeX can use TrueType fonts via the ttf2pk utility while pdfTeX even supports them natively.

TeX itself is actually completely indifferent to the font format since it will merely use the font metrics without accessing the glyph outlines. ttf2pk comes into play when processing the DVI file with utilities that do not support TrueType fonts natively, such as dvips or DVI readers like xdvi. ttf2pk will then render the glyphs and provide the result in pk font format. pdfTeX, on the other hand, has to access the fonts directly when embedding them in a PDF file. Fortunately it offers native TrueType font support and ttf2tex will supply it with a map file. Please see section 8.1 for a discussion of the limitations of this approach.

### **2 License**

ttf2tex is copyri[ght](#page-10-0)  $\odot$  2000–2002, 2004 Philipp Lehman. This program is free software; you can redistribute it and/or modify it under the terms of the gnu General Public License as published by the Free Software Foundation; either version 2, or (at your option) any later version.

This program is distributed in the hope that it will be useful, but *without any warranty*; without even the implied warranty of *merchantability* or *fitness for a particular purpose*. See the gnu General Public License for more details.

You should have received a copy of the GNU General Public License along with this program; if not, write to the Free Software Foundation, Inc., 51 Franklin Street, Fifth Floor, Boston, MA 02110-1301, usa.

### **3 Requirements**

First of all, you need the Bash shell to run ttf2tex. Ash or plain sh will not work since ttf2tex uses Bash-specific extensions. ttf2tex depends on the utilities vptovf, ttf2afm, and ttf2tfm. Both vptovf and ttf2afm ship with teTeX and should be available on your system.  $\text{ttf2tfm}$  is part of the tools that come with an excellent TrueType rendering engine called FreeType. You need version 1.3.x or 1.4 of FreeType. 2.x versions will not work because ttf2tfm and ttf2pk have not been ported to FreeType 2 yet. Your Linux distributor or Unix vendor probably provides precompiled FreeType packages. Please consult the canonical sources for your distribution. I'm quite sure that at least all major Linux distributions come with FreeType packages.

Note that you need both the core library and the contributed binaries which might be distributed separately, so make sure you look for names like 'freetype' as well as 'freetype-contrib' or 'freetype-tools'. If your distributor or vendor does not provide FreeType packages you can download<sup>1</sup> the source code. You need either the package freetype- $1.3.1<sup>2</sup>$  from the stable branch or the two packages freetype $current<sup>3</sup>$  and freetype1-contrib-current<sup>4</sup> from the unstable branch. Note that you have to install the FreeType tools anyway, since you need  $\texttt{ttf2pk}$  in order to actually use TrueType fonts with TeX and LaTeX, even though ttf2tex doesn't depend on ttf2pk directly.

 $1$ http://www.freetype.org/download.html

<sup>2</sup>ftp://ftp.freetype.org/freetype/freetype1/freetype-1.3.1.tar.gz

<sup>3</sup>ftp://ftp.freetype.org/freetype/unstable/freetype-current.tar.gz

<sup>4</sup>ftp://ftp.freetype.org/freetype/unstable/freetype1-contrib-current.tar.gz

There are a few more things you need to do before running ttf2tex for the first time. If you haven't already done so, set up a local TeX tree \$TEXMFLOCAL and a user TeX tree \$HOMETEXMF in the global configuration file for kpathsea, texmf.cnf. Then run:

```
kpsexpand \$TEXMFLOCAL
kpsexpand \$HOMETEXMF
kpsexpand \$TEXMF
```
to verify that these trees are set up properly and included in \$TEXMF. Also make sure that \$TTFONTS is set in texmf.cnf. To verify that, run: kpsexpand \\$TTFONTS. As to the FreeType tools, make sure that ttf2pk and ttf2tfm were built with kpathsea support. You can verify that by running them with the --version option:

```
ttf2pk --version
ttf2tfm --version
```
The output should include the kpathsea version used:

ttf2pk version 1.4 (kpathsea version 3.3.7) ttf2tfm version 1.4 (kpathsea version 3.3.7)

If it does not, try to find binaries with kpathsea support or build the FreeType tools from source. You might also need to set \$TTF2PKINPUTS in texmf.cnf to enable ttf2pk to locate its map file, ttfonts.map. To find out if doing so is necessary, run: ttf2pk -t test. ttf2pk should then print the following error message:

#### ttf2pk: ERROR: Cannot find font test in ttfonts.map.

This error message implies that ttf2pk managed to locate its map file. The actual error does not matter at this point since we merely want to make sure that ttf2pk is able to find ttfonts.map. ttf2pk might also exit with the following error message:

```
ttf2pk: ERROR: Cannot open file ttfonts.map.
```
This means that ttf2pk did not find its map file at all. In this case you should locate the file ttfonts.map on your system and define \$TTF2PKINPUTS in texmf. cnf. Refer to the documentation of the FreeType tools for details. Note that the file searching mechanism of both ttf2pk and ttf2tfm is explained in the manual page of ttf2tfm. For most systems, the following settings should be fine:

```
TTF2PKINPUTS = .;$TEXMF/ttf2pk//
TTF2TFMINPUTS = .;$TEXMF/ttf2tfm//
```
After that, open the configuration file ttf2tex.cfg in a text editor and verify that all the paths and file names correspond to your installation. Read the comments given in the file for details. Make sure that there will be exactly one map file for ttf2pk on your system since, unlike dvips or pdfTeX, ttf2pk only supports a single map file called ttfonts.map. The location of the map file created or updated by ttf2tex is given in the script, make sure that it points to ttfonts.map if this file already exists. Create symbolic links to resolve any ambiguities if necessary. It is safe to have ttf2tex use an existing map file or a symbolic link pointing to it since it will only append data to the file. ttf2tex will not overwrite it.

## <span id="page-3-0"></span>**4 Synopsis**

ttf2tex.sh [options] --install --foundry  $\langle \textit{foundry} \rangle$  --font  $\langle \textit{font} \rangle$   $\langle \textit{family} \rangle$ 

The --install or -i option will create all files, install them, and append all mapping information to your map files using the system-wide local TeX tree. You may use the options in any arbitrary order and mix their long and short forms, but they cannot be concatenated. Options and arguments are as follows: Mandatory. Use the string  $\langle \text{foundry} \rangle$  when creating subdirectories. The type foundry is the company which created the font, for example 'monotype'. The string  $\langle \text{foundry} \rangle$ must not contain any spaces.

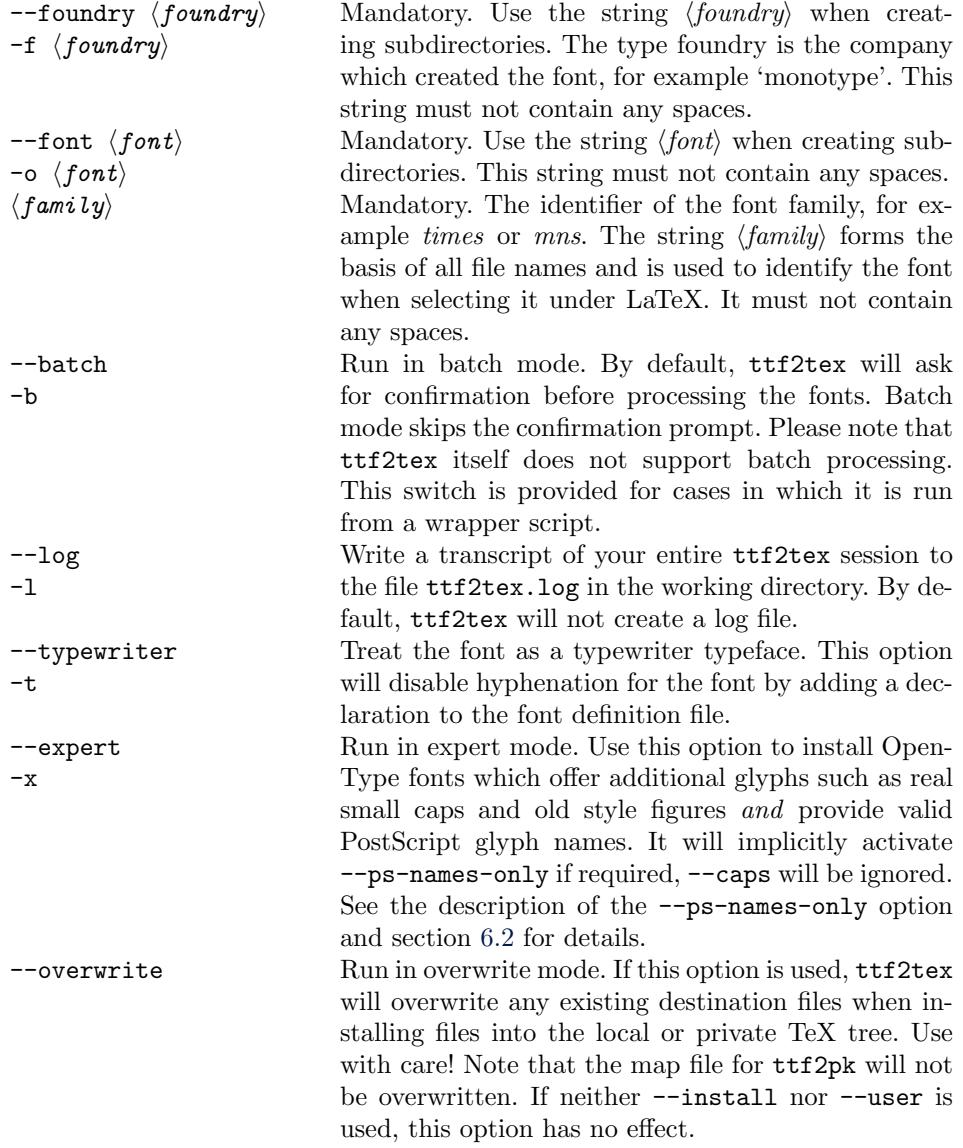

<span id="page-4-0"></span>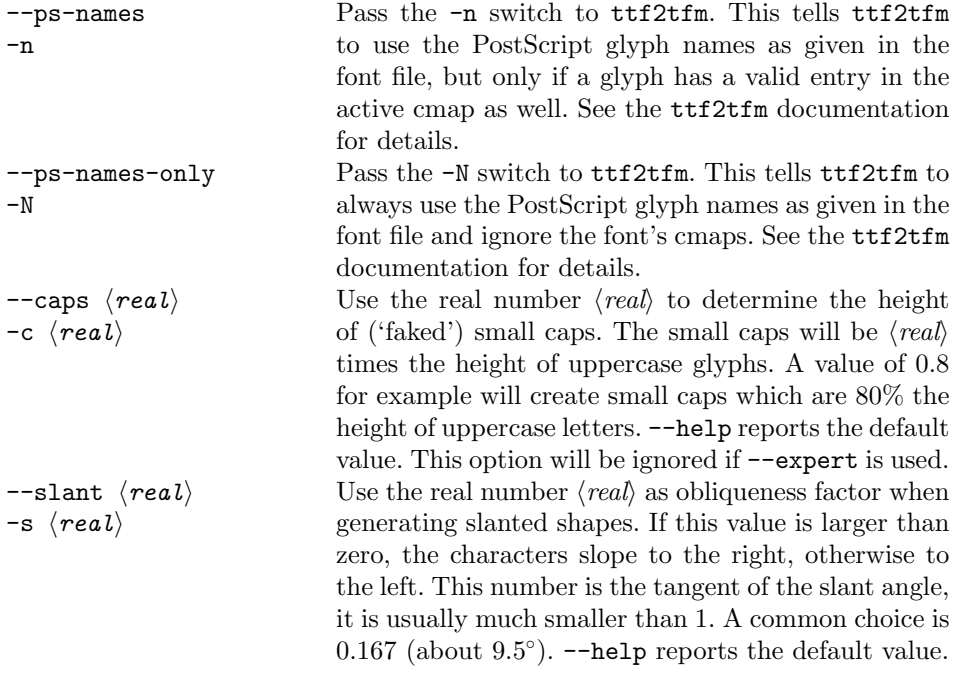

```
ttf2tex.sh [options] --user --foundry hfoundryi --font hfonti hfamilyi
```
The --user or -u option will create all the files, install them, and append all mapping information to your map files using the private TeX tree of the user running ttf2tex. Options and arguments as above.

```
ttf2tex.sh [options] --foundry hfoundryi --font hfonti hfamilyi
```
When omitting both --install and --user, ttf2tex will build a branch of your TeX tree in the current working directory and allow you to install the files later. Map files will be put into the working branch of ttf2tex as well, no file outside the working directory and its subdirectories will be touched. Options and arguments as above.

#### ttf2tex.sh --dump-vectors

Dump all internal encoding vectors to the working directory and exit. Any other options given on the command line will be ignored.

#### ttf2tex.sh --help

Print a brief usage summary including the defaults for --caps and --slant and exit. Any other options given on the command line will be ignored.

### **5 Usage**

### **5.1 Renaming the font files**

Before invoking ttf2tex, you need to rename the font files in a way that allows ttf2tex to guess the weight and the variant of the font by the name of the file.

| Weight                      | Code         | File name          |               |
|-----------------------------|--------------|--------------------|---------------|
|                             |              | Upright            | <b>Italic</b> |
| ultra light, thin, hairline | a            | fama16.ttf         | famai16.ttf   |
| extra light                 | j            | fami16.ttf         | famji16.ttf   |
| light                       | ı            | fam116.ttf         | famli16.ttf   |
| book                        | k            | famk16.ttf         | famki16.ttf   |
| regular                     | r            | famr16.ttf         | famri16.ttf   |
| medium                      | m            | famm16.ttf         | fammi16.ttf   |
| demibold                    | d            | $f$ amd $16. t$ tf | famdi16.ttf   |
| semibold                    | S            | fams16.txtf        | famsi16.ttf   |
| bold                        | b            | famb16.ttf         | fambi16.ttf   |
| extra bold                  | $\mathbf x$  | famx16.ttf         | famxi16.ttf   |
| heavy                       | h            | famh16.ttf         | famhi16.ttf   |
| black                       | $\mathsf{C}$ | $f$ am $c$ 16.ttf  | famci16.ttf   |
| ultra bold                  | u            | $f$ amu $16. t$ tf | famui16.ttf   |
| poster                      | p            | famp16.ttf         | fampi16.ttf   |

Table 2: Weights and file names supported by ttf2tex

ttf2tex will search the working directory for all of the files listed in table 2. These file names are based on the following pattern: fam is the identifier of the whole font family. This string will be used when calling ttf2tex and when selecting the typeface under the new font selection system (nfss) later. The next letter represents the weight of the font. For most text fonts you will only need  $r$  and b while some font families come with k and d instead. The next letter, i, indicates an italic font and is omitted for upright shapes. 16 is a fixed string which indicates Unicode encoding. The '16' is required in the file names although it is in fact a mere matter of naming conventions and not actually used by **ttf2tex** to determine the encoding. ttf2tex always assumes Unicode encoding.

The weight codes used by ttf2tex are based on the Fontname scheme, a canonical naming system for font files which is also known by the name of its creator as the Karl Berry scheme. ttf2tex follows this scheme to a certain extend. Technically, canonical font naming is by no means required to use the fonts with a single TeX installation, although it is always a good idea when dealing with large numbers of fonts. If you are not interested in canonical naming you will find all you need to know in order to use ttf2tex in table 2.

#### **5.2 Canonical font naming**

There is a fairly elaborate canonical naming scheme used for the Type 1 fonts that come with teTeX as well as by fontinst, the TeX Type 1 font installation utility. You can read the documentation of the Fontname naming system online<sup>5</sup> or download it as a tarball<sup>6</sup> from any CTAN FTP mirror. See the file fontname.dvi for an overview as well as excerpts from various map files and browse the .map files for the complete listings. Of course these lists can't cover all the fonts out there, so you might still need to create your own identifiers. Note that the way ttf2tex handles fonts differs slightly from what is described there. ttf2tex will

<sup>5</sup>http://www.ctan.org/tex-archive/info/fontname

 $^{6}$ ftp://tug.ctan.org/tex-archive/info/fontname.tar.gz

<span id="page-6-0"></span>only recognize the two variants 'upright' and 'italic' when parsing the file names and it does not recognize any widths (e. g. 'condensed' or 'narrow') at all. The Fontname naming system as described in the document mentioned above is based on the pattern:

S TT W [V...] [NN] [E] [DD]

S indicates the supplier (foundry), TT the typeface (two letters), W the weight, V the variant(s) (one or more letters), NN the encoding (usually two letters),  $E$  the expansion (width) and DD the design size. Square brackets indicate an italic font and omitted for upright shapes. ttf2tex however can only handle the pattern:

S TT... W [V] 16

That is, the design size is omitted (it is not used with linearly scalable fonts anyway, even in the Fontname scheme) and the expansion as well as all variants other than italic have to become part of the font family name which is not limited to two characters. If you want to name the font files according to the canonical scheme, you have to take this into account – and can only follow the scheme to a certain extend, although you probably won't run into problems when dealing with most standard typefaces. But if a given font family offers both regular and condensed fonts for example, you will have to split it into two separate families. See section 8.2 for more details. Finally, NN is fixed to '16'. You won't find the code '16' in the Fontname scheme which only covers 7 and 8-bit encodings since TeX can't handle 16-bit encodings anyway.

#### **5.3 Ru[nni](#page-11-0)ng** ttf2tex

Invoke ttf2tex as described in section 4. The *family* argument corresponds to the string fam as explained in section 5.1. The names used in conjunction with the --foundry and --font options must not contain any spaces. By convention, these names will be used to create subdirectories, their sole purpose is to keep your installation clearly arranged.

#### **5.4 Configuring pdfTeX**

ttf2tex will create the file fam.map, where fam is the identifier of the font family according to section 5.1. You have to add the name of this map file to the main configuration file for pdfTeX, pdftex.cfg, so that it contains a line like map+fam. map.

### **6 Using th[e fo](#page-4-0)nts**

#### **6.1 TrueType fonts**

The weight codes employed when renaming the fonts files follow the Fontname scheme while the nfss uses a different set of codes to determine what is called a 'series'. You need to know about the nfss series codes which ttf2tex uses when creating font definition files if you want to select weights other than regular and bold. Table 3 lists all supported weights with the corresponding weight and series codes. The Fontname weight codes are what you were using when renaming the

<span id="page-7-0"></span>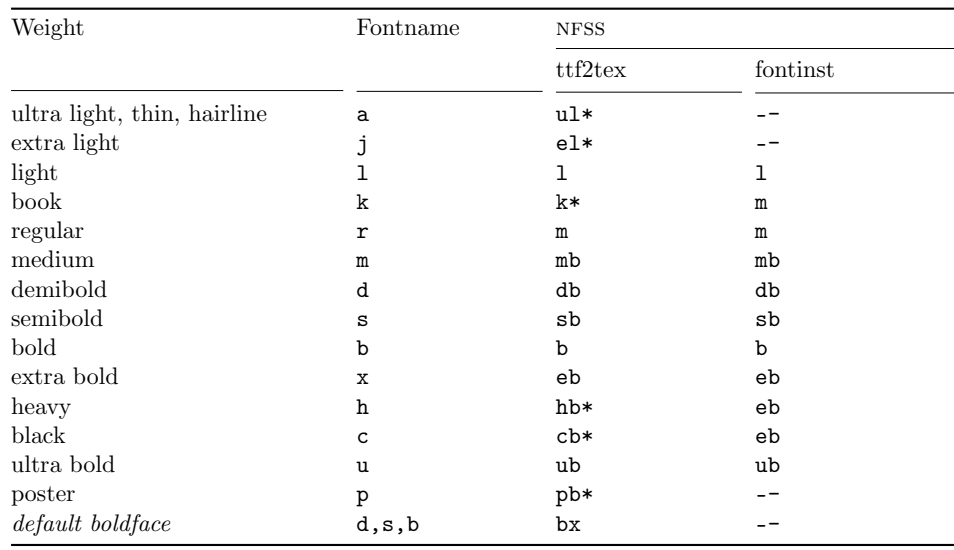

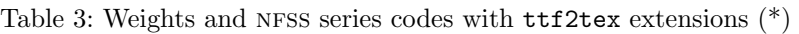

font files while the nfss series codes are what you will need when selecting a certain weight under LaTeX.

The series codes used by ttf2tex correspond to those used by fontinst. There is only one minor difference which you will probably not notice in most cases but which might come in handy if you install a very comprehensive font family. By default, fontinst supports 11 weights and maps them to eight NFSS series while **ttf2tex** uses a one-to-one mapping scheme for all 14 weights defined in the Fontname scheme. For this purpose six new font series specific to  $\texttt{tf2tex}$  are introduced. They are marked with an asterisk in table 3. This difference is normally not visible from a user perspective as ttf2tex uses aliases to ensure fontinst-like behavior. If, for example, a 'heavy' weight is provided, it will be available as both 'hb' and 'eb' unless an 'extra bold' font was provided as well. If a font family comes with multiple weights which would be mapped to 'eb' under the fontinst scheme, however, these extensions will allow you to conveniently use all of them without modifying any font definition files.

When looking at table 3, you will also notice that one series has a special meaning for ttf2tex: the bold extended (bx) series. Bold extended is basically a perfectly valid nfss series and Computer Modern actually provides bold extended fonts. ttf2tex however deliberately (ab)uses it to set a default bold face. The fact that **\bfdefault** defaults to bx while most font families don't come with bold extended fonts provides a way to set a font-specific default bold face in the font definition file. For most font families bx will probably end up as an alias for b in the font definition file, but if one of the more moderate bold weights 'semibold' or 'demibold' is available, ttf2tex will prefer that. Note that this is intended as a fallback mechanism only. If multiple bold weights are available it is a good idea to set \bfdefault to the desired value explicitly.

#### <span id="page-8-0"></span>**6.2 OpenType fonts**

Essentially, there are two types of OpenType fonts: those with PostScript glyph data (cff fonts, file suffix .otf) and those with TrueType glyph data (file suffix .ttf). Only the latter variant is supported by ttf2tex since it is the only one currently supported by both ttf2pk and pdfTeX. OpenType fonts with TrueType glyph data (or rather: TrueType fonts with OpenType extensions, because that's what they are in essence) are installed and used like any other TrueType font. Since TeX does not make use of the advanced typesetting features provided by OpenType fonts, the main difference is the wealth of glyphs available in these fonts. To exploit that, you need to run ttf2tex with the --expert option.

When using this option, ttf2tex will create three font families: fam, famx, and famj. fam is generated like any other family but uses real small caps instead of 'faked' ones, famx adds expert f-ligatures ('ff', 'ffi', 'ffl'), and famj adds expert f-ligatures as well as old style figures. Accessing the additional glyphs implies using PostScript glyph names. This is equivalent to using the  $-\text{ps}$ -names-only option, but only where required. This is the case for all fonts of the famx and famj families as well as all small caps fonts of the fam family. Note that this can only work if the font files actually contain valid PostScript glyph names. If you experience problems with missing or faulty glyphs this is most likely not the case – and there is nothing ttf2tex can do about that.

### **7 Tutorial**

Let's assume you would like to use Monotype's Times New Roman with LaTeX. You have also prepared everything as explained in section 3. First, create a working directory and copy the font files there. By default, ttf2tex will not overwrite files when installing fonts into your TeX tree, but it does assume that the working directory contains nothing but the font files you want to install. Identify the regular, italic, bold, and bold italic versions by viewing the [file](#page-1-0)s either with a utility such as gfontview or with the bare-bones ftview that comes with FreeType (press q to close the window, by the way). In the latter case you might want to run ftdump to get the PostScript name of the font and to read the copyright notice as found in the header of the font file:

gfontview \$PWD ftview -g -r 24 ppem file.ttf ftdump file.ttf | less

The PostScript name will usually tell you about the exact weight while the copyright notice contains the name of the font foundry. Rename the files as explained in section 5.1. You should at least come up with something like this:

timesr16.ttf timesri16.ttf timesb16.ttf timesbi16.ttf

If you we[nt o](#page-4-0)ne step further and decided to use more canonical names derived from the Fontname scheme (in this case we could even use the scheme in a strict manner), the font identifier would be mns instead of times:

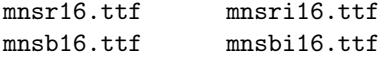

Here  $m$  denotes Monotype, ns Times New Roman,  $r$ ,  $ri$ ,  $b$ , and  $bi$  indicate weight and variant and 16 means Unicode encoding. I will use mns as the font family name for the remainder of this tutorial. After renaming the font files, call ttf2tex with the appropriate font family name:

ttf2tex.sh --install --foundry monotype --font timesnew mns

You will see a lot of messages on the console. These will probably include warning messages about glyphs not being found, since a few glyphs defined in t1 encoding are missing from the wgl4 glyph set covered by this font. The glyphs which are usually reported as missing in ordinary TrueType fonts include the f-ligatures 'ff', 'ffi', and 'ffl'. This only means that the missing ligatures will not be typeset as a single glyph but as a sequence of glyphs – just like any other character. Ligatures like these are only found in expert encoded Type 1 PostScript and in OpenType fonts. Ordinary TrueType fonts usually do provide the essential ligatures 'fi' and 'fl', though. If you want to view a table of all t1 encoded glyphs available to TeX and LaTeX, run plain TeX on testfont.tex after installing everything and view the resulting DVI file:

```
echo -e "mnsr8t\n\\\\table\\\\bye" | tex testfont.tex
```
The situation is worse for ts1 encoding since it is much more exotic and defines glyphs which are usually not available in text fonts. But you should still get the most common symbols such as currency signs and other frequently used symbols like 'copyright' or 'registered'. You can use the textcomp package as usual to get access to these symbols. The following command will create a complete table for TS1 encoding:

#### echo -e "mnsr8c\n\\\\table\\\\bye" | tex testfont.tex

ttf2tex will create a map file for pdfTeX called mns.map. You have to add that to the main pdfTeX configuration file, pdftex.cfg:

```
% default map file provided by tetex
map pdftex.map
% additional map file created by ttf2tex
map +mns.map
```
That's it. Now you may create a test document to try your new font out. There are no peculiarities specific to TrueType fonts when selecting them under LaTeX. Just keep in mind that, when using DVI or PostScript as preview format, the first run with the new fonts will take a little longer since  $\texttt{ttf2pk}$  has to generate all PK fonts required to display the document. Subsequent runs will be much faster because, as with Metafont fonts, PK fonts generated by  $\text{ttf2pk}$  are cached in  $\text{WARTEXTS}.$ To select the fonts simply employ the standard nfss commands as documented in chapter 2 of the LaTeX font selection guide. This guide ships with teTeX as fntguide.dvi and is also available in PDF format from  $CTAN.<sup>7</sup>$  For example, to select Times New Roman anywhere in your document use a command like:

\fontencoding{T1}\fontfamily{mns}\selectfont

<sup>7</sup>http://www.ctan.org/tex-archive/macros/latex/doc/fntguide.pdf

<span id="page-10-0"></span>To use Times New Roman as the default roman typeface for the whole document, redefine \rmdefault in the preamble:

```
\renewcommand{\rmdefault}{mns}
```
If your typeface provides more than two weights you can select one of them by using the \fontseries command in conjunction with the nfss series codes listed in table 3. To select the demibold (db) weight for example, use the following command:

```
\fontseries{db}\selectfont
```
Compac[t f](#page-7-0)ont switching commands such as \textbf or \bfseries will work as usual, but keep in mind that they are using \bfdefault as the bold weight. If you want \textbf and \bfseries to use demibold instead, simply redefine \bfdefault accordingly:

```
\renewcommand{\bfdefault}{db}
```
Finally, you might want to write a .sty file that sets Times New Roman as the default roman typeface. Here is a sample file, install it as timesnew.sty:

```
\NeedsTeXFormat{LaTeX2e}
\ProvidesPackage{timesnew}
\RequirePackage[T1]{fontenc}
\RequirePackage{textcomp}
\renewcommand{\rmdefault}{mns}
\endinput
```
Now all you need to do in order to use your new typeface is to put the command \usepackagetimesnew in your document's preamble.

### **8 Hints and limitations**

#### **8.1 General limitations**

There are two limitations when using TrueType fonts with TeX and LaTeX according to ttf2tex's approach, both of which are beyond ttf2tex's control: you can't produce resolution independent PostScript and you can't use slanted fonts in PDF files. The main problem with PostScript is the fact that dvips does not support TrueType fonts. When the DVI file is processed, dvips implicitly calls ttf2pk to render the fonts and embeds them in bitmap format in the PostScript file. Since the rendering quality of ttf2pk is excellent, the resulting PostScript will look fine when printed at the corresponding resolution, but keep in mind that it is not portable. When using dvips, you face a situation similar to that of Metafont fonts. That doesn't mean that you can't print or view the PostScript file on other machines, but the font quality might be unsatisfactory if the resolutions don't match. If you need truly portable files, use pdfTeX instead.

As mentioned in the introduction, pdfTeX offers native TrueType font support. Compared to Type 1 fonts there is only one minor limitation when producing pdf: it does not support slanting or extending of TrueType fonts. For this reason,

<span id="page-11-0"></span>some lines in the map file which ttf2tex creates for pdfTeX are commented out. Otherwise pdfTeX would complain whenever it reads its map files. If you try to use 'faked' slanted shapes of TrueType fonts with pdfTeX, these fonts will be missing in the resulting PDF file. You can work around this issue be making sure that all pk fonts required to typeset the slanted parts have been generated by ttf2pk before you run pdfTeX. But note that this would mean using bitmap fonts since the slanted fonts will end up in bitmap Type  $3$  format in your PDF file – something you were probably trying to avoid by using vector fonts in the first place. In short, don't use slanted fonts if you want to produce a PDF file. If you want to make sure that no PK fonts were embedded in a PDF file, simply look at the console output of pdfTeX. Here is a short excerpt of pdfTeX's output as it is processing a file using the font from the tutorial:

#### </var/spool/texmf/pk/modeless/monotype/timesnew/mnsbo16t.600 pk>{/usr/local/share/texmf/pdftex/T1-WGL4.enc}<mnsbi16.ttf>< mnsb16.ttf></var/spool/texmf/pk/modeless/monotype/timesnew/m nsro16t.600pk><mnsri16.ttf><mnsr16.ttf>

You can tell by this that two types of fonts were embedded in the PDF file: the fonts with a .ttf extension are TrueType fonts while the ones with the extension .600pk are pk fonts, where 600 is their resolution in dpi. Alternatively, you can use Acrobat Reader's font information dialog or the pdffonts utility that comes with recent versions of xpdf to verify the format of the fonts embedded in the PDF file. All pk fonts will be listed as 'Type 3'. When printed on a 600 dpi printer, this file will look excellent and you won't be able to tell the difference between TrueType and pk fonts at all. When viewed with Acrobat Reader however, the slanted fonts will look very poor. You have probably seen this distortion of embedded bitmap fonts which are scaled and anti-aliased before when using Metafont versions of the Computer Modern fonts. Note that Ghostscript (including all frontends based on it) does a much better job when dealing with bitmap Type 3 fonts.

This issue does not affect 'faked' small caps as these are simulated by typesetting (tall) caps at a smaller size which does not imply any manipulation of the glyph outlines. It also doesn't affect ttf2pk and all applications which implicitly rely on it when processing DVI files (dvips, DVI viewers), since ttf2pk is capable of manipulating the glyph outlines of TrueType fonts.

#### **8.2 Limitations specific to** ttf2tex

ttf2tex supports t1 (Cork) and ts1 (Text Companion) encoding only and is thus limited to European languages and to typesetting text. If you want to typeset math, you need to use a different font in math mode. If you don't change any default settings apart from what is suggested in this manual, this is precisely what is going to happen.

There is no support for multiple widths within one font family. If you have a large font family which comes with regular as well as condensed or narrow fonts you have to treat all widths as separate families. This is in fact a rather academic issue as there are no compact width switching commands anyway. Since the NFSS doesn't have independent concepts of weight and width, separating the width from the weight by splitting up font families even makes sense in a way. After all, you don't use a condensed font the way you use boldface.

Variants are limited to upright and italics. Oblique fonts are treated as italics when running ttf2tex and have to be renamed accordingly. Like the previous point this is essentially a font naming issue. ttf2tex doesn't care if the font file provided for, say, the roman upright shape is in fact a script, an old English, or a titling typeface, but you can't use canonical names for such fonts and you may need to split up the font family.

'Faked' slanted shapes are supported for all typefaces including those which actually provide an oblique variant. Oblique fonts are basically slanted derivatives of the corresponding upright shape. They differ from 'faked' slanted shapes in that they were actually drawn by the font designer and not generated by a machine. The italics of most sans serif and typewriter fonts are in fact oblique shapes. If you install such a typeface with ttf2tex and want to use its real oblique shape, simply call the italic version. If you call the slanted version explicitly, you will get a 'faked' slanted shape derived from the upright shape by ttf2pk. This is not a limitation but intentional.

#### **8.3 Problems with** ttf2pk

If xdvi and dvips cause problems while pdfTeX works fine, this usually indicates a problem with ttf2pk. As mentioned before, pdfTeX features native support for TrueType fonts while xdvi and dvips depend on ttf2pk. Note that this difference is only relevant when creating PDF files. When creating DVI output, it does not matter whether the TeX binary you are using is based on pdfTeX or traditional TeX as the dvi file does not contain any fonts. This is a typical error message you might get when running xdvi or dvips:

kpathsea: Running mktexpk --mfmode ljfive --bdpi 600 --mag 1+0/600 --dpi 600 mns r16t mktexpk: Running mf \mode:=ljfive; mag:=1+0/600; nonstopmode; input mnsr16t This is METAFONT, Version 2.7182 (Web2C 7.3.7) kpathsea: Running mktexmf mnsr16t

! I can't find file 'mnsr16t'. <\*> ...e; mag:=1+0/600; nonstopmode; input mnsr16t

Please type another input file name ! Emergency stop. <\*> ...e; mag:=1+0/600; nonstopmode; input mnsr16t

```
Transcript written on mfput.log.
grep: mnsr16t.log: No such file or directory
mktexpk: 'mf \mode:=ljfive; mag:=1+0/600; nonstopmode; input mnsr16t' failed to
make mnsr16t.600pk.
```
Whenever  $\texttt{tt2pk}$  fails, the script mktexpk, which generates PK fonts on demand, falls back to Metafont which will obviously always fail with TrueType fonts. To track down the real cause of the problem, run ttf2pk with the -t option and the font mentioned in the error message from the command line: ttf2pk -t mnsr16t. With a working setup,  $ttf2pk$  will print the line from its map file that matches the requested font:

<span id="page-13-0"></span>This is ttf2pk version 1.4 mnsr16t mnsr16.ttf Encoding=T1-WGL4.enc

In case of a problem, there are two possible scenarios:

This is ttf2pk version 1.4 ttf2pk: ERROR: Cannot open file ttfonts.map.

This error message means that ttf2pk can't find its map file at all. In this case you should locate ttfonts.map on your system and set \$TTF2PKINPUTS in the global configuration file for kpathsea, texmf.cnf, as explained in section 3 of this manual.

```
This is ttf2pk version 1.4
ttf2pk: ERROR: Cannot find font mnsr16t in ttfonts.map.
```
This error message means that ttf2pk found its map file, but the requested font is not listed. If ttf2tex didn't report any errors while installing the fonts, this usually indicates that there are multiple copies of ttfonts.map on your system and that ttf2tex and ttf2pk use different ones. In this case you should verify the path to ttfonts.map as given in the header of ttf2tex.sh, check the \$TTF2PKINPUTS variable if set, and make sure that there is only one copy of ttfonts.map on your system. After that, fix the map file manually or rerun ttf2tex to reinstall the fonts. Please note that ttf2tex does not remove old lines form ttfonts.map. If there is a problem with ttfonts.map, always double-check the file and eliminate duplicate mapping lines.

### **9 Acknowledgments**

ttf2tex was inspired by a tutorial<sup>8</sup> written by Damir Rakityansky which explains how to use TrueType fonts with MikTeX. I would also like to thank Vaggelis Kapoulas, Werner Lemberg, and Bruce D'Arcus for their help, contributions, and feature suggestions.

<sup>8</sup>http://www.radamir.com/tex